## Middle School Textbook Resources...Online!

The Knox County Schools Textbook Office is excited to share with you all of the great Online Textbook resources available to your student(s). Below are directions for your student(s) to access the many online textbook resources available to them. Just type this link into your browser:

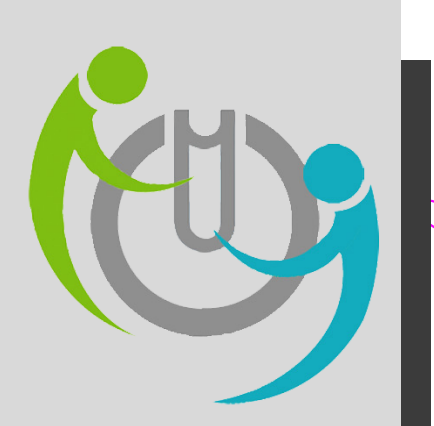

## **https://tinyurl.com/KCStextbooks**

Please note: this directions page only contains directions to online textbooks for which students have individual, personal accounts. Other classes may also have online materials not listed here. Ask your student's teacher for more information.

## **Which one do I use? Pearson**

Use this handy guide to determine which online textbook platform(s) your student should use to access materials for their classes.

th **Grade** 

- **English** Pearson
- **Math** Go Math (HMH)
- **Science-Pearson**
- **Social Studies** Pearson

th **Grade** 

- **English** Pearson
- **Math** Go Math (HMH)
- **Science** Pearson
- **Social Studies** McGraw-Hill

th **Grade** 

- **Algebra-** Carnegie
- **English** Pearson
- **Math** Go Math (HMH)
- **Science-Pearson**
- **Physical Science** McGraw Hill
- **Social Studies** McGraw-Hill

Follow the link in bold above to the KCS Online Textbook Resources webpage.

Click on the Pearson EasyBridge link (pictured below).

Your student will enter their KCS email address (s######@student.knoxschools.org) and KCS password in the appropriate boxes.

> **KCS** Sian in Email, phone, or Skype

**Velcome to Knox County Schools Login Po** 

From the homescreen, your student will click their class link to access resource for that class.

**• Pearson** Easy Bridge

For assistance:

**Help Desk: helpdesk@knoxschools.org**

**Textbook Office: joe.sumter@knoxschools.org 865-594-3781**

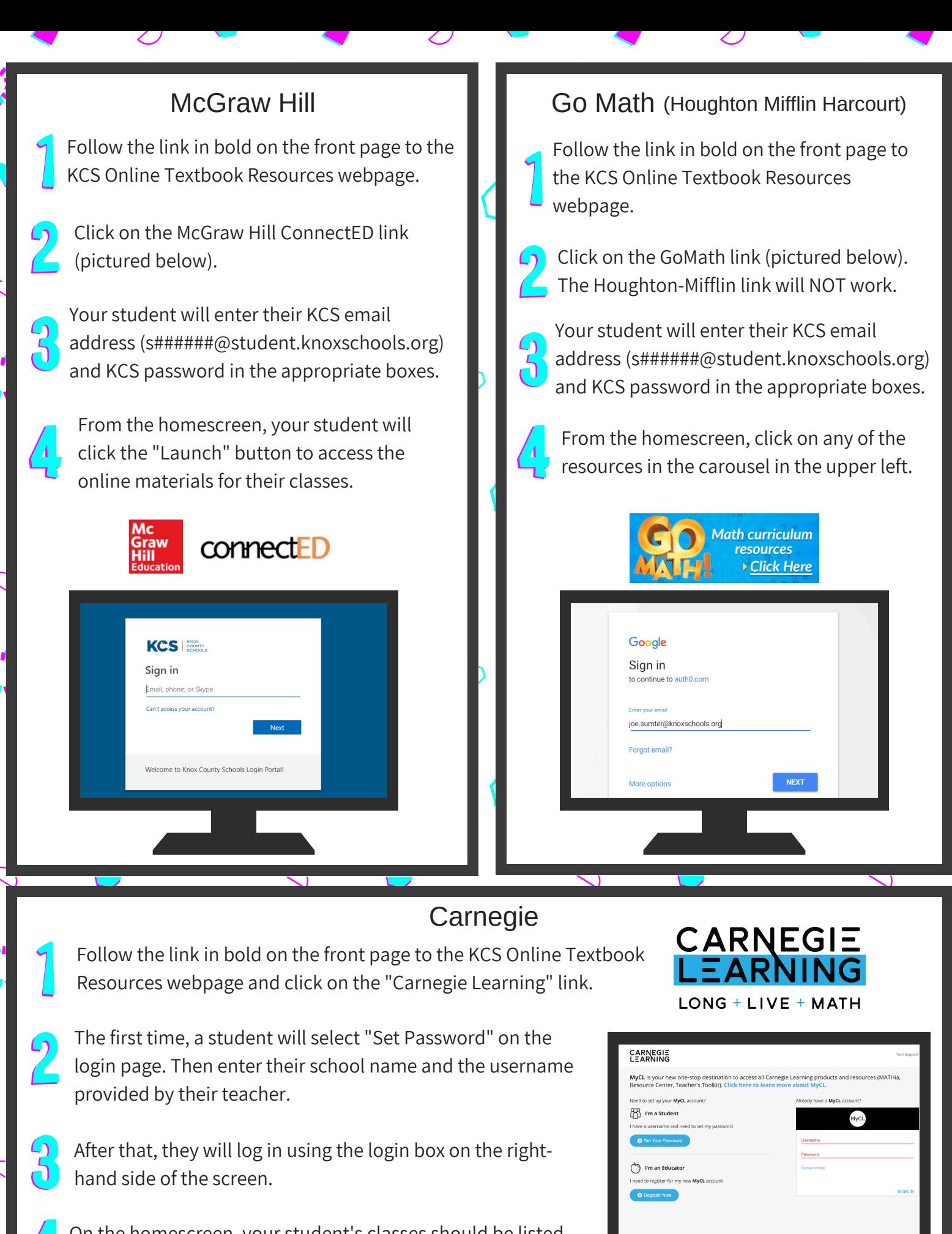

On the homescreen, your student's classes should be listed, Click "Launch eText" on any of the class boxes to view resources.